## IMV CORPORATION

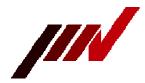

# How to use SDLG4\_TADJ (Date / Time Setting Soft)

#### 1. Overview

SDLG4\_TADJ is software for setting the date and time on SD logger 4.

2. Operating environment

It operates in the environment of the following conditions.

Windows PC with .NET Framework 4.0. Or later installed.

Windows8.1 and later satisfy this condition because .NET Framework 4.x is installed by default.

If this program cannot be started on Windows 7, install .NET Framework 4.8.

#### COM port

If your PC does not have a COM port, use a commercially available USB serial adapter. If you use a USB serial adapter, install the driver.

#### D-sub 9-pin female-female cross cable

Required to connect SD logger 4 with COM port or general USB serial adapter.

#### 3. How to use

#### (1) Preparation

Connect the D-Sub 9-pin connector of SD logger 4 and the COM port of the personal computer with a cross cable.

Turn off the power of the SD logger 4 and remove the SD card, then set the DIPswitch as follows

| DIP switch |     |     |     |     |     |    |     |
|------------|-----|-----|-----|-----|-----|----|-----|
| 1          | 2   | 3   | 4   | 5   | 6   | 7  | 8   |
| OFF        | OFF | OFF | OFF | OFF | OFF | ON | OFF |

#### (2) Operation of SDLG\_TADJ

Turn on the power of the SD logger and start this software.

The logger is now in configuration mode and the yellow LED (ACC) flashes.

### Step 1. Open COM port

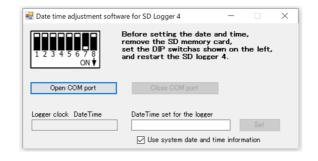

Click the [Open COM port] button to display a dialog box for selecting a COM port. Select the COM port connected to SD logger 4 and press the [OK] button to start communication with SD logger 4.

Step 2. Set date and time information

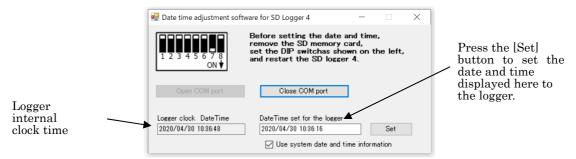

Write the date and time you want to set in the frame below [DateTime set for the logger] and click the [Set] button to transfer it to SD logger 4.

When  $[\Box$  Use system date and time information] is checked, the time will be adjusted using the date and time information of the personal computer. If you set an arbitrary date and time, uncheck this box.

To end this program, press the [X] mark on the upper right.